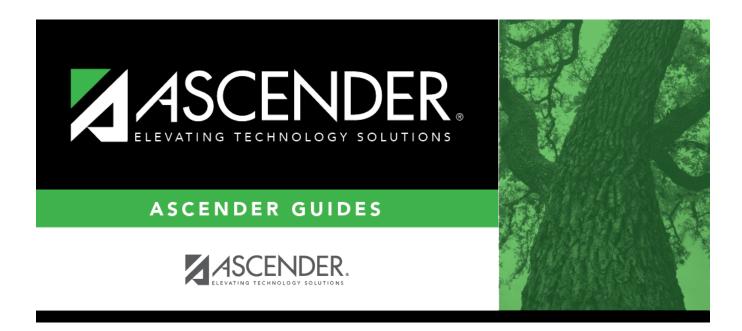

# SGR0100 - Master Schedule (Grd Rpting)

### **Table of Contents**

| SGR0100 - Master Schedule (Grd Rpting) | <br>1   |
|----------------------------------------|---------|
| SGR0100 - Master Schedule (Grd Rpting) | <br>••• |

# SGR0100 - Master Schedule (Grd Rpting)

# Grade Reporting > Reports > Grade Reporting Reports > Master Schedules > SGR0100 - Master Schedule (Grd Rpting)

This report prints the master schedule for one campus, including courses, course-sections, and instructors. The report also indicates if a course is self-paced. The report can be generated for a specific credit level.

### Run the report:

| Parameter                                              | Description                                                                                    |
|--------------------------------------------------------|------------------------------------------------------------------------------------------------|
| Ending School Year (YYYY)                              | Type the four-digit ending school year. For example, for the 2023-2024 school year, type 2024. |
| Campus ID                                              | Type the three-digit campus ID, or click to select the campus.                                 |
| Credit Level (E=Elem, M=Mid,<br>H=High, Blank for All) | E - Select elementary courses only.                                                            |
|                                                        | H - Select high school courses only.                                                           |
|                                                        | M - Select middle school courses only.                                                         |
|                                                        | Blank - Select all courses.                                                                    |

#### Other functions and features:

| St | ud | e | ٦t |
|----|----|---|----|
|    |    |   |    |

| First 4 🕨 Last                                 | Sort/Filter Reset                                                                                                    |                                          |
|------------------------------------------------|----------------------------------------------------------------------------------------------------|------------------------------------------|
| Discipline/Attendance Suspension Discrepancies | Program ID: SDS1700                                                                                                    |                                          |
| Sort/Filter                                    | X                                                                                                    |                                          |
| Sort Criteria                                  |                                                                                                    |                                          |
| Columns Available for Sorting                  | Sort Columns                                                                                                    |                                          |
| 05 Discp Actn Date (YYYYMMDD)                  | Attendance Date Ascending                                                                                                    |                                          |
| Discrepancy ISS/OSS                            |                                                                                                    |                                          |
| From Date (YYYYMMDD)                           | Campus ID Ascending V                                                                                                    |                                          |
| Grd Lvl<br>Incident Number                     |                                                                                                    |                                          |
| Name                                           |                                                                                                    |                                          |
| PEIMS Action Code                              |                                                                                                    |                                          |
| Period 00                                      |                                                                                                    |                                          |
|                                                |                                                                                                    |                                          |
| Period 01<br>Period 02                         | -                                                                                                    |                                          |
|                                                |                                                                                                    |                                          |
|                                                |                                                                                                    |                                          |
|                                                |                                                                                                    |                                          |
|                                                | OK Cancel                                                                                                    |                                          |
|                                                | OK Cancel                                                                                                    |                                          |
|                                                | OK Cancel                                                                                                    |                                          |
| (Left grid) Columns Available                  | OK Cancel                                                                                                    | the right grid.                          |
| Period 02                                      |                                                                                                    | the right grid.                          |
| (Left grid) Columns Available                  | ick the field by which you want to sort, and then click <a>.</a> . The field moves to                                                                                                    |                                          |
| (Left grid) Columns Available<br>for Sorting   | lick the field by which you want to sort, and then click $\ge$ . The field moves to ontinue moving fields to the right grid as needed.                                                                                                    |                                          |
| (Left grid) Columns Available<br>for Sorting   | ick the field by which you want to sort, and then click . The field moves to ontinue moving fields to the right grid as needed.<br>Du can rearrange the fields to indicate the order in which you want the sort ap ame, and drag it up or down to a new location.                                                                                        | pplied. Click a fi                       |
| (Left grid) Columns Available<br>for Sorting   | lick the field by which you want to sort, and then click . The field moves to ontinue moving fields to the right grid as needed.<br>Du can rearrange the fields to indicate the order in which you want the sort ap ame, and drag it up or down to a new location.<br>In the right grid, for each field, indicate if you want that data sorted in ascend | pplied. Click a fi                       |
| (Left grid) Columns Available<br>for Sorting   | ick the field by which you want to sort, and then click . The field moves to ontinue moving fields to the right grid as needed.<br>Du can rearrange the fields to indicate the order in which you want the sort ap ame, and drag it up or down to a new location.                                                                                        | pplied. Click a fi                       |
| (Left grid) Columns Available<br>for Sorting   | lick the field by which you want to sort, and then click . The field moves to ontinue moving fields to the right grid as needed.<br>Du can rearrange the fields to indicate the order in which you want the sort ap ame, and drag it up or down to a new location.<br>In the right grid, for each field, indicate if you want that data sorted in ascend | pplied. Click a fi<br>ling (e.g., A-Z, l |

|                                                                | Titoria to expand the Filter ( ritoria section                                                                                                    |
|----------------------------------------------------------------|----------------------------------------------------------------------------------------------------|
|                                                                | iteria to expand the Filter Criteria section.                                                                                                    |
|                                                                | For Sort/Filter Reset                                                                                                    |
| Discipline//                                                   | Attendance Suspension Discrepancies Program ID: SDS1700                                                                                                    |
| Sort/F                                                         | iller X                                                                                                    |
|                                                                | SUIT CITURIIA                                                                                                    |
| 05<br>05                                                       | Filter Criteria                                                                                                    |
|                                                                | Add Criterion Delete Selected                                                                                                    |
|                                                                | Column Operator Value Logical                                                                                                    |
|                                                                | Attendance Date (YYYYMMDD)      E      AND      AND      AND      Campus ID      E      E     E |
|                                                                |                                                                                                    |
|                                                                | OK Cancel                                                                                                    |
|                                                                |                                                                                                    |
|                                                                |                                                                                                    |
|                                                                | port does not allow sorting, the <b>Filter</b> button is displayed instead of the <b>Sort/Filter</b> button, and sort criterion fields ar                                                                                                    |
| available                                                      |                                                                                                    |
|                                                                |                                                                                                    |
|                                                                |                                                                                                    |
| Click <b>Add</b>                                               | d Criterion to add new filter criteria. A blank row is added to the grid.                                                                                                    |
| Click Add<br>Column                                            |                                                                                                    |
| Column                                                         | -                                                                                                    |
| Column                                                         | Select a field by which to filter the data. The drop down lists the columns that appear on the report.                                                                                                    |
| Column                                                         | Select a field by which to filter the data. The drop down lists the columns that appear on the report.<br>■ Select an operator.<br>= Equals<br>≠ Not equals                                                                                                    |
| Column                                                         | Select a field by which to filter the data. The drop down lists the columns that appear on the report.<br>Select an operator.<br>= Equals                                                                                                    |
| Column                                                         | Select a field by which to filter the data. The drop down lists the columns that appear on the report.         or         Select an operator.         = Equals         ≠ Not equals         > Greater than         ≥ Greater than or equal to         < Less than                                                                                                    |
| Column                                                         | Select a field by which to filter the data. The drop down lists the columns that appear on the report.         or         Select an operator.         = Equals         ≠ Not equals         > Greater than         ≥ Greater than or equal to         < Less than                                                                                                    |
| Column<br>Operato                                              | Select a field by which to filter the data. The drop down lists the columns that appear on the report.         or         Select an operator.         = Equals         ≠ Not equals         > Greater than         ≥ Greater than or equal to         < Less than                                                                                                    |
| Column<br>Operato                                              | Select a field by which to filter the data. The drop down lists the columns that appear on the report.         or         Select an operator.         = Equals         ≠ Not equals         > Greater than         ≥ Greater than or equal to         < Less than                                                                                                    |
| Column<br>Operato                                              | Select a field by which to filter the data. The drop down lists the columns that appear on the report.         or       Select an operator.         = Equals       × Not equals         > Greater than       >         ≥ Greater than or equal to          < Less than                                                                                                    |
| Column<br>Operato                                              | Select a field by which to filter the data. The drop down lists the columns that appear on the report.         or       Select an operator.         = Equals       ✓ Not equals         > Greater than       >         ≥ Greater than or equal to          < Less than                                                                                                    |
| Column<br>Operato                                              | Select a field by which to filter the data. The drop down lists the columns that appear on the report.         or       Select an operator.         = Equals       × Not equals         > Greater than       >         ≥ Greater than or equal to          < Less than                                                                                                    |
| Column<br>Operato                                              | Select a field by which to filter the data. The drop down lists the columns that appear on the report.         Select an operator.         = Equals         ¥ Not equals         > Greater than         > Greater than or equal to         < Less than                                                                                                    |
| Column<br>Operato<br>Value                                     | Select a field by which to filter the data. The drop down lists the columns that appear on the report.         Select an operator.         = Equals         ¥ Not equals         > Greater than         > Greater than or equal to         < Less than                                                                                                    |
| Column<br>Operato<br>Value                                     | Select a field by which to filter the data. The drop down lists the columns that appear on the report.         Select an operator.         = Equals         ¥ Not equals         > Greater than         > Greater than or equal to         < Less than or equal to                                                                                                    |
| Column<br>Operato<br>Value                                     | Select a field by which to filter the data. The drop down lists the columns that appear on the report.         Select an operator.         = Equals         ≠ Not equals         > Greater than         > Greater than or equal to         < Less than                                                                                                    |
| Column<br>Operato<br>Value<br>Add Crit                         | Select a field by which to filter the data. The drop down lists the columns that appear on the report.         or       Select an operator.         = Equals       × Not equals         > Greater than       >         > Greater than or equal to          < Less than                                                                                                    |
| Column<br>Operato<br>Value<br>Add Crit                         | Select a field by which to filter the data. The drop down lists the columns that appear on the report.         or       Select an operator.         = Equals       > Not equals         > Greater than       > Greater than         > Greater than or equal to          < Less than                                                                                                    |
| Column<br>Operato<br>Value<br>Add Crit                         | Select a field by which to filter the data. The drop down lists the columns that appear on the report.         or         Select an operator.         = Equals         × Not equals         > Greater than         > Greater than or equal to         < Less than                                                                                                    |
| Column<br>Operato<br>Value<br>Add Crit<br>Delete S<br>Click OK | Select a field by which to filter the data. The drop down lists the columns that appear on the report.         or       Select an operator.         = Equals       × Not equals         > Greater than       >         > Greater than or equal to          < Less than                                                                                                    |

#### Student

Reset report data. Click to restore the report to the original view, removing all sorting and filtering that has been applied.

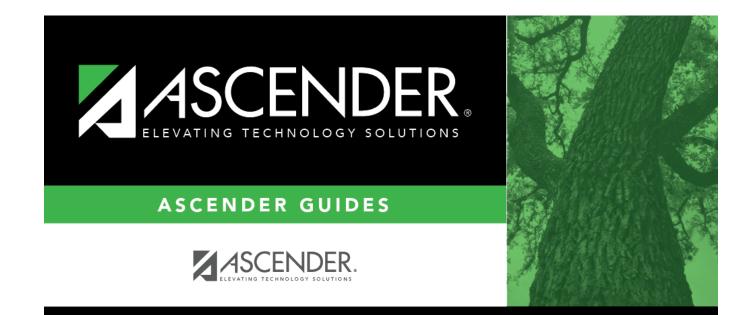

## **Back Cover**